## How to Log into Canvas as a Student

Before doing anything go to the Eisenhower Jr. Website and make sure your teacher is using Canvas.

[https://schools.graniteschools.org/eisenhowerjr/files/2020/03/Teacher-Platforms](https://schools.graniteschools.org/eisenhowerjr/files/2020/03/Teacher-Platforms-for-Distance2.pdf)[for-Distance2.pdf](https://schools.graniteschools.org/eisenhowerjr/files/2020/03/Teacher-Platforms-for-Distance2.pdf)

Go to this website <https://graniteschools.instructure.com/login/ldap>

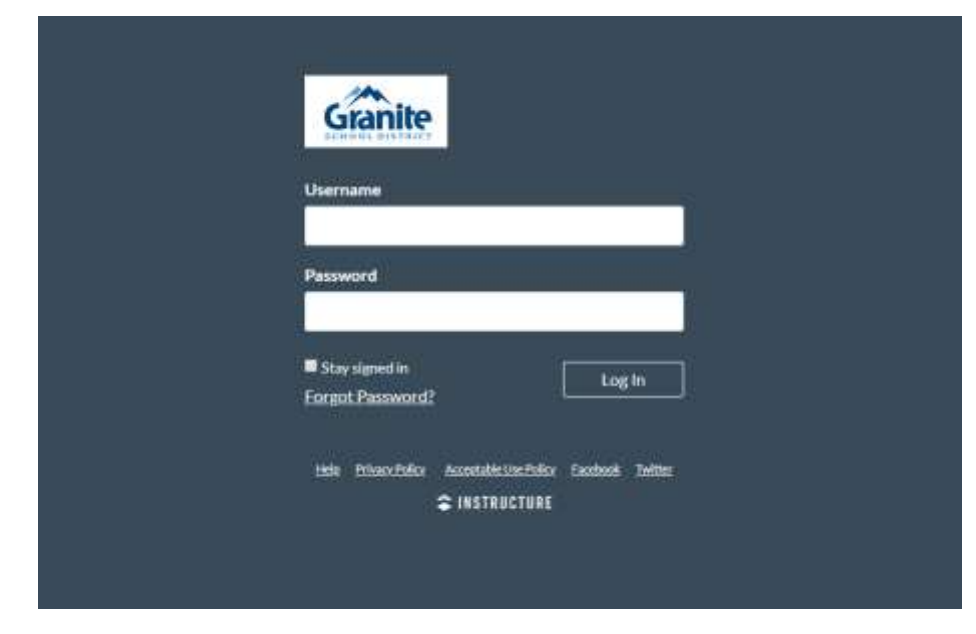

Make sure the log in page looks like this!

If it does not say Granite School District you will not be able to log in.

Username: Student number  $9$  \_ \_ \_ \_ \_

Password: Same password as set up at school. Should be their birthday all spelled out 2 digit day 4 digit year. EX: August022006 \*First letter of month is capitalized.